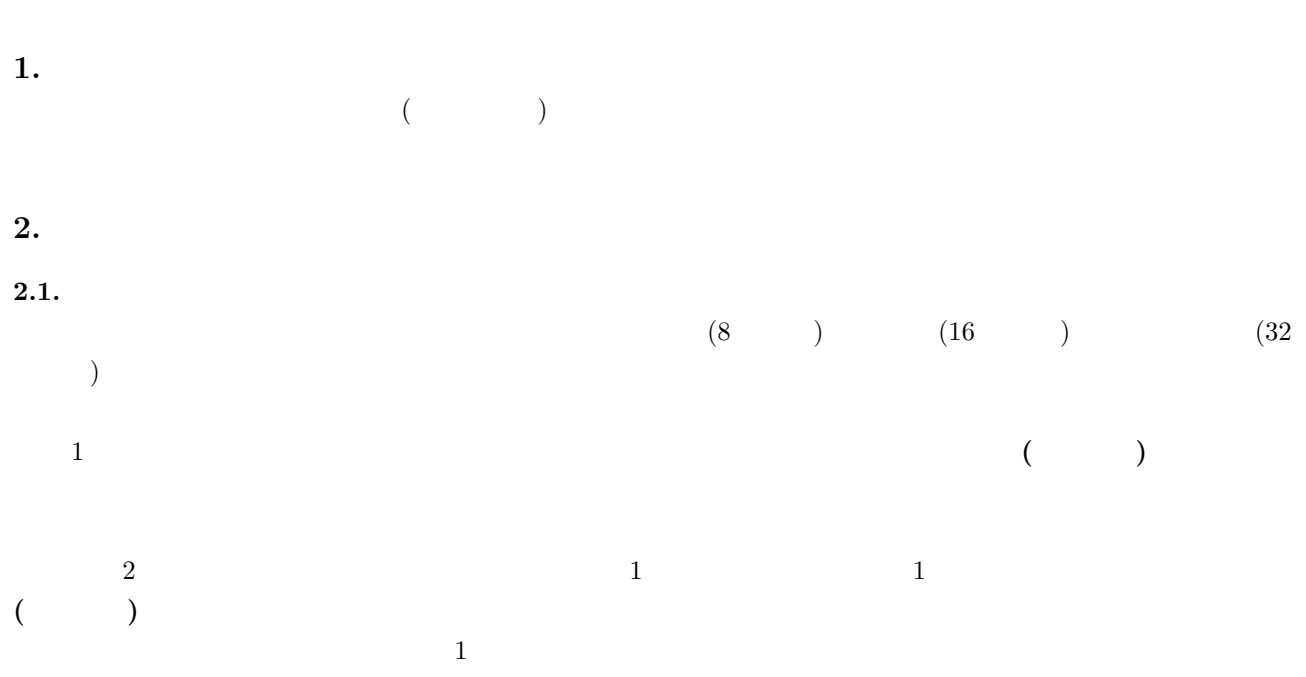

2.ディジタル通信

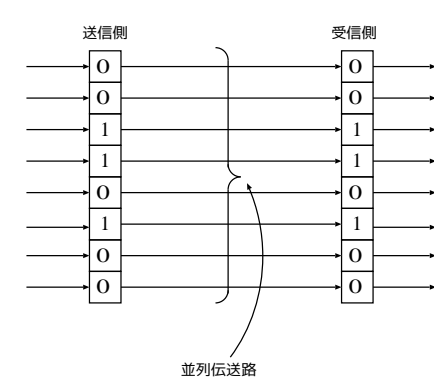

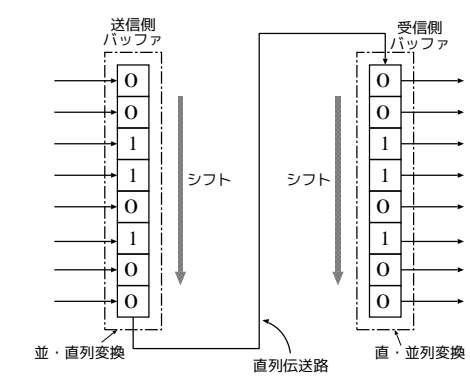

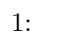

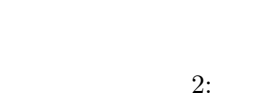

 $2.2.$ 

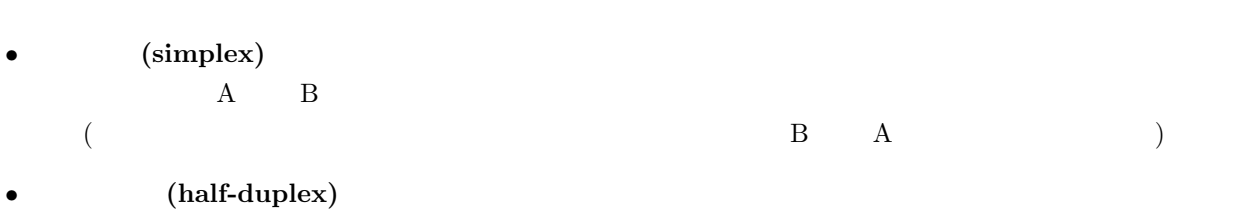

 $\sim$  3  $\sim$  3  $\sim$ 

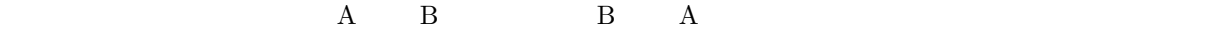

• (full-duplex)<br> **A** B B

 $\,$  B  $\,$  A

 $2.3.$ 

 $\overline{2}$  $1 \t2 \t(2W)$  $\frac{1}{2}$  ( $\frac{1}{2}$ ) 2  $\frac{2}{\pi}$  $\frac{2}{2}$  **4** (4W) 2 a  $2$   $/$  $2.4.$  $\overline{2}$  $\overline{a}$  $1 \t\t\t ( \t\t )$  $\frac{1}{\sqrt{2\pi}}$  $8$  $10$ 

 $\overline{2}$  $\bullet$  **•**  $\text{PAD}_L$ (

 $SYN$  ) **•**  $PAD_L$  2 SYN

•<br>• フレームの同期にはキャラクタのフレームの開発による.フレームのアラクタのフレームのアラクタのフレームのアラクタのアラクタのアラクタのアラクタのアラクタのアラクタのア

# $2.5.$

非交換回線 **( 3)**  $(1)$ 

 $(2)$ 

# $(3)$

- $(4)$
- 
- $(5)$
- $(6)$
- 交換回線 **( 4)**
- $(1)$

 $(2)$ 

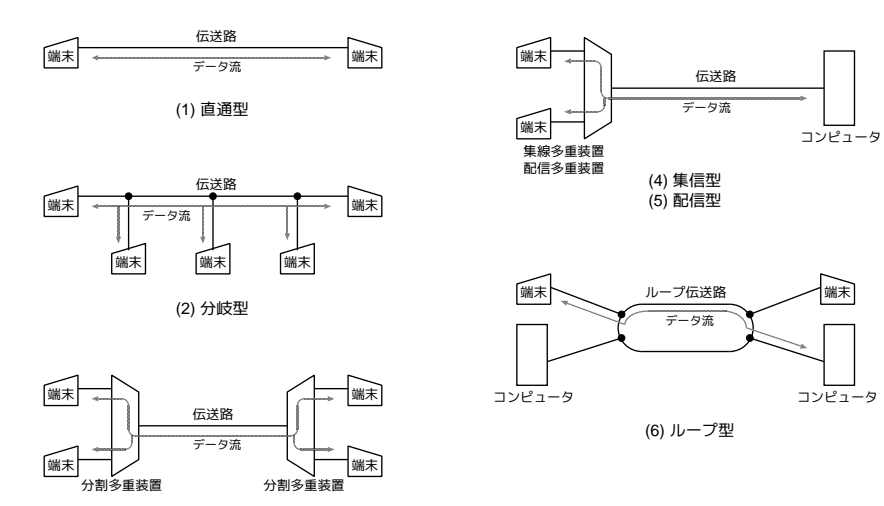

(3) 分割多重型

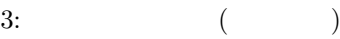

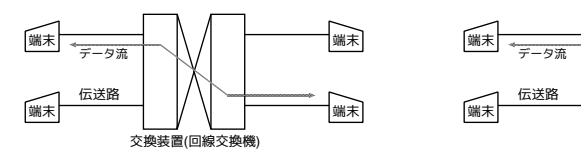

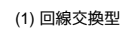

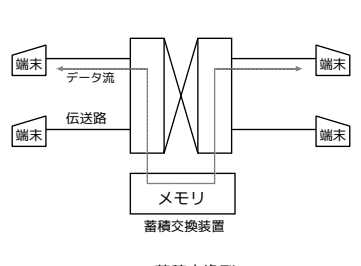

(2) 蓄積交換型

 $4:$  ( )

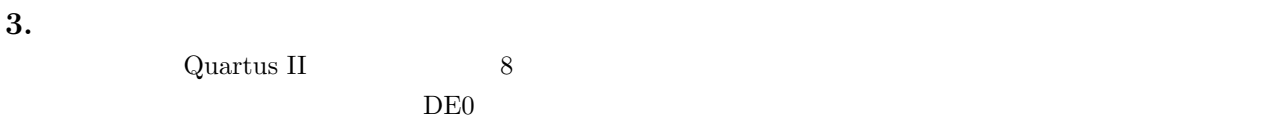

 $3.1.$ 

 $\sim$  2  $\sim$  10  $\sim$  2  $\sim$  2  $\sim$  3  $\sim$  3  $\sim$  3  $\sim$  3  $\sim$  3  $\sim$  3  $\sim$  3  $\sim$  3  $\sim$  3  $\sim$  3  $\sim$  3  $\sim$  3  $\sim$  3  $\sim$  3  $\sim$  3  $\sim$  3  $\sim$  3  $\sim$  3  $\sim$  3  $\sim$  3  $\sim$  3  $\sim$  3  $\sim$  3  $\sim$  3  $\sim$  3  $\sim$  3  $\sim$  3  $\sim$  $XMODEM$  1 0 エント<br>5 ① ③<br>8 8

> 送信回路 | ②識別信号と共に受信側へデータを送信 |受信回路 |  $|0\rangle$ 初期化 しゅうしゃ の初期化 1 送信側へデータ送信を要求 3 ACK信号を送信側へ返す

> > $5:$

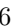

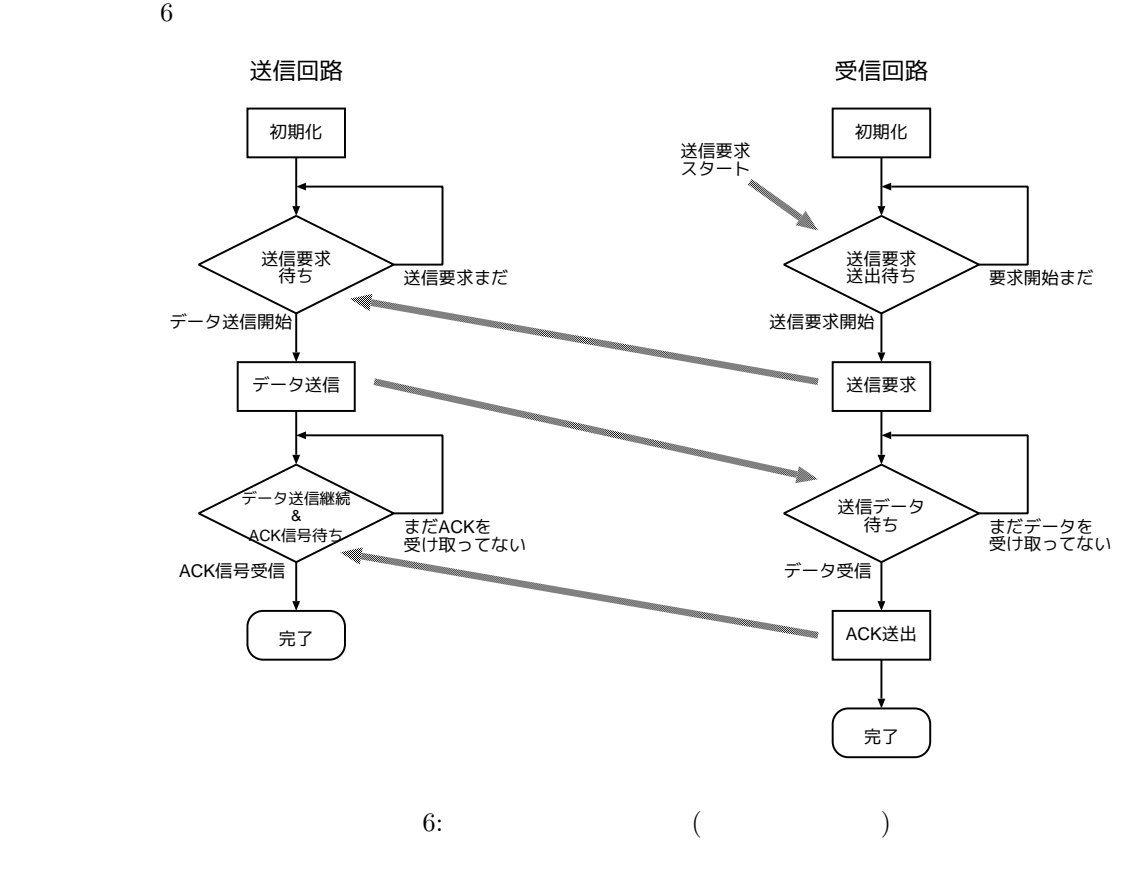

a)

b)  $\left( \frac{1}{2} \right)$ 

8 に示す.

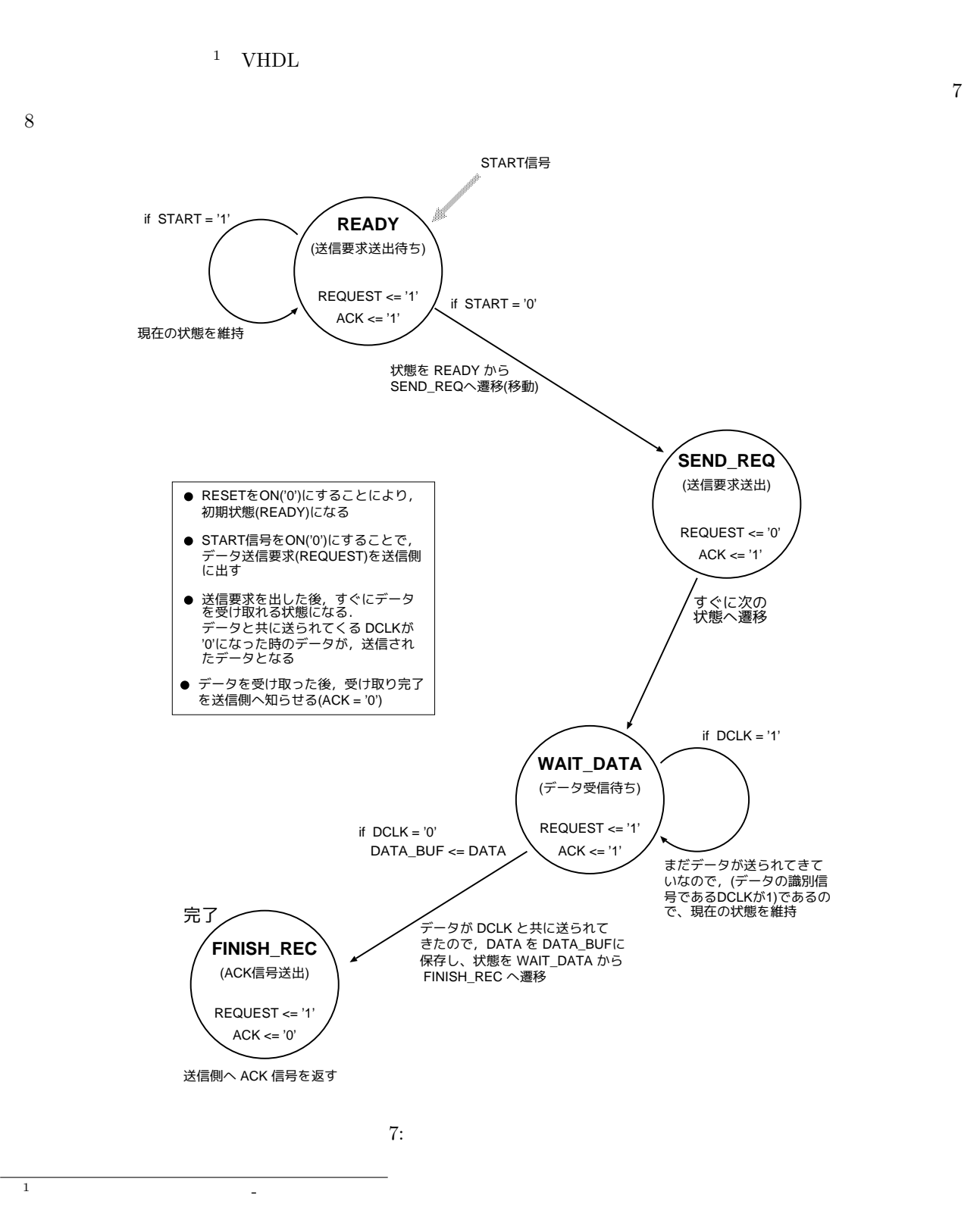

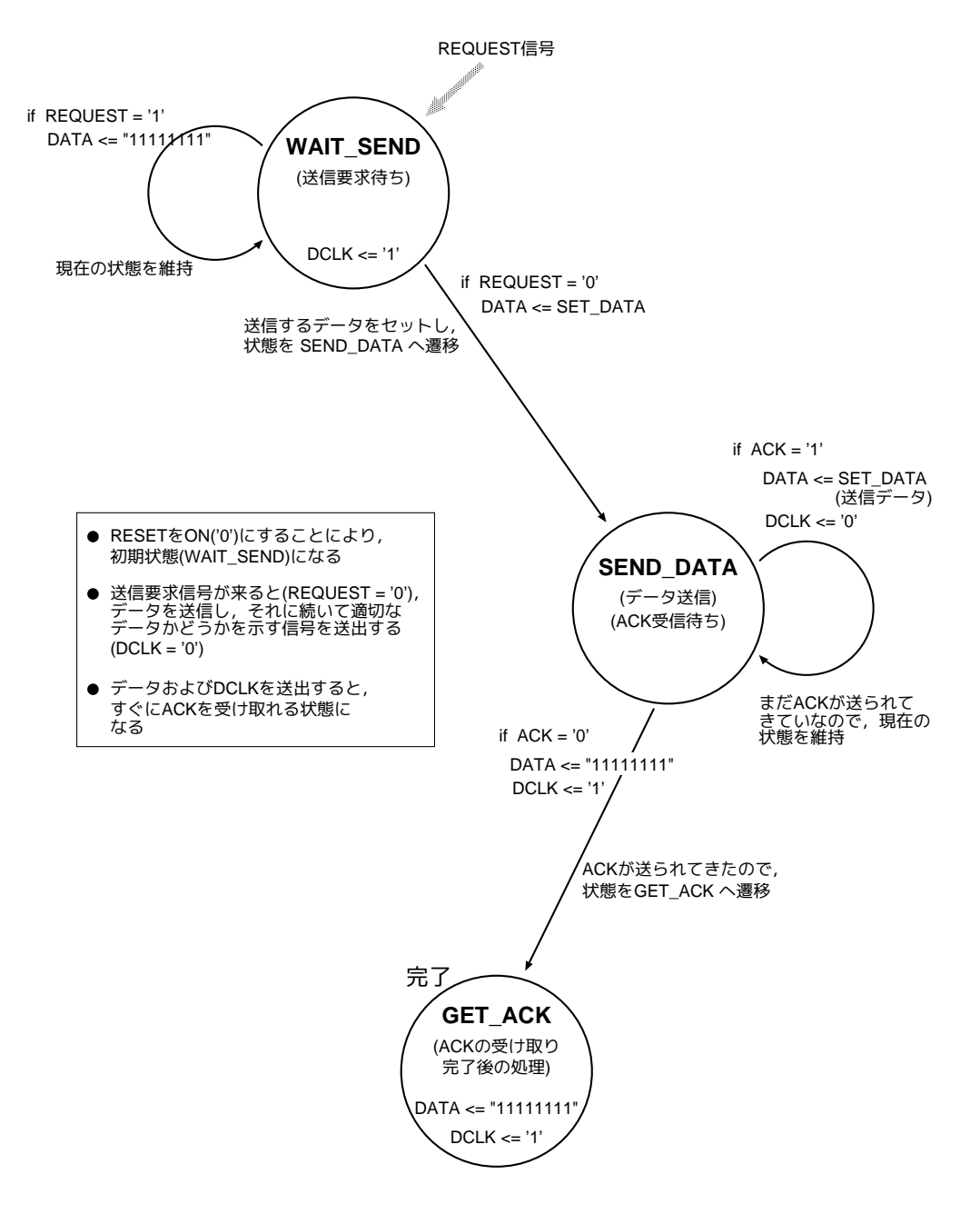

 $8:$ 

### $3.2.$

I.  $\blacksquare$ 

II.  $\blacksquare$ 

III.  $\frac{1}{2}$ 

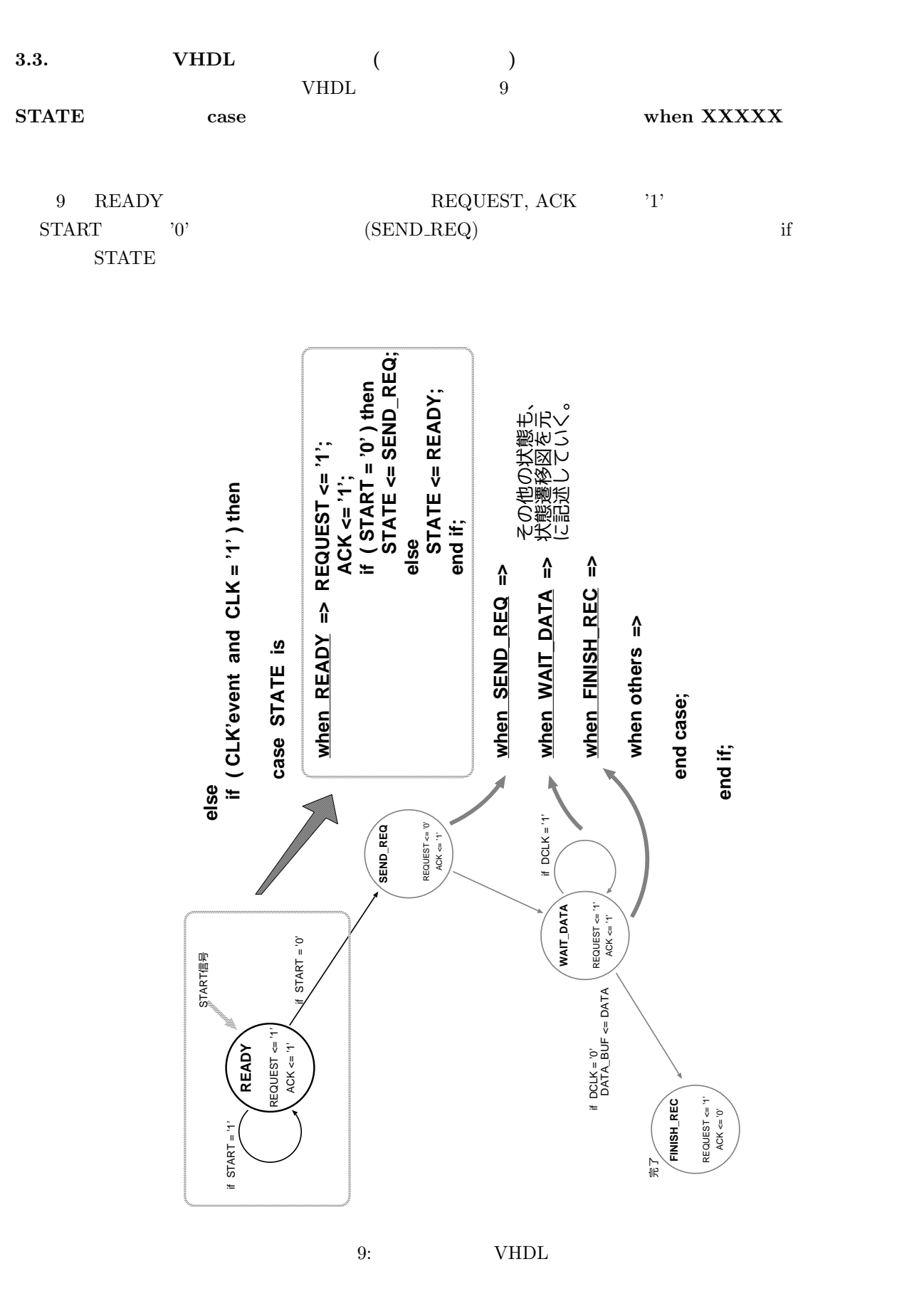

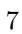

# $3.4.$  $3.4.1.$  $1$  $)$

 $2$   $\,$   $\,$  Quartus II  $\,$  $($ 

# 3.4.2. **FPGA** DE0

- $1$  (  $(1)$  DE0
- $2$  DE0  $($
- $(LED)$ ) such that  $\Theta$

- -

### $3.5.$

- 2
- **• FPGA** (DE0 ) 2
- $\bullet$  **DE0**
- *•* 実験参考文書等

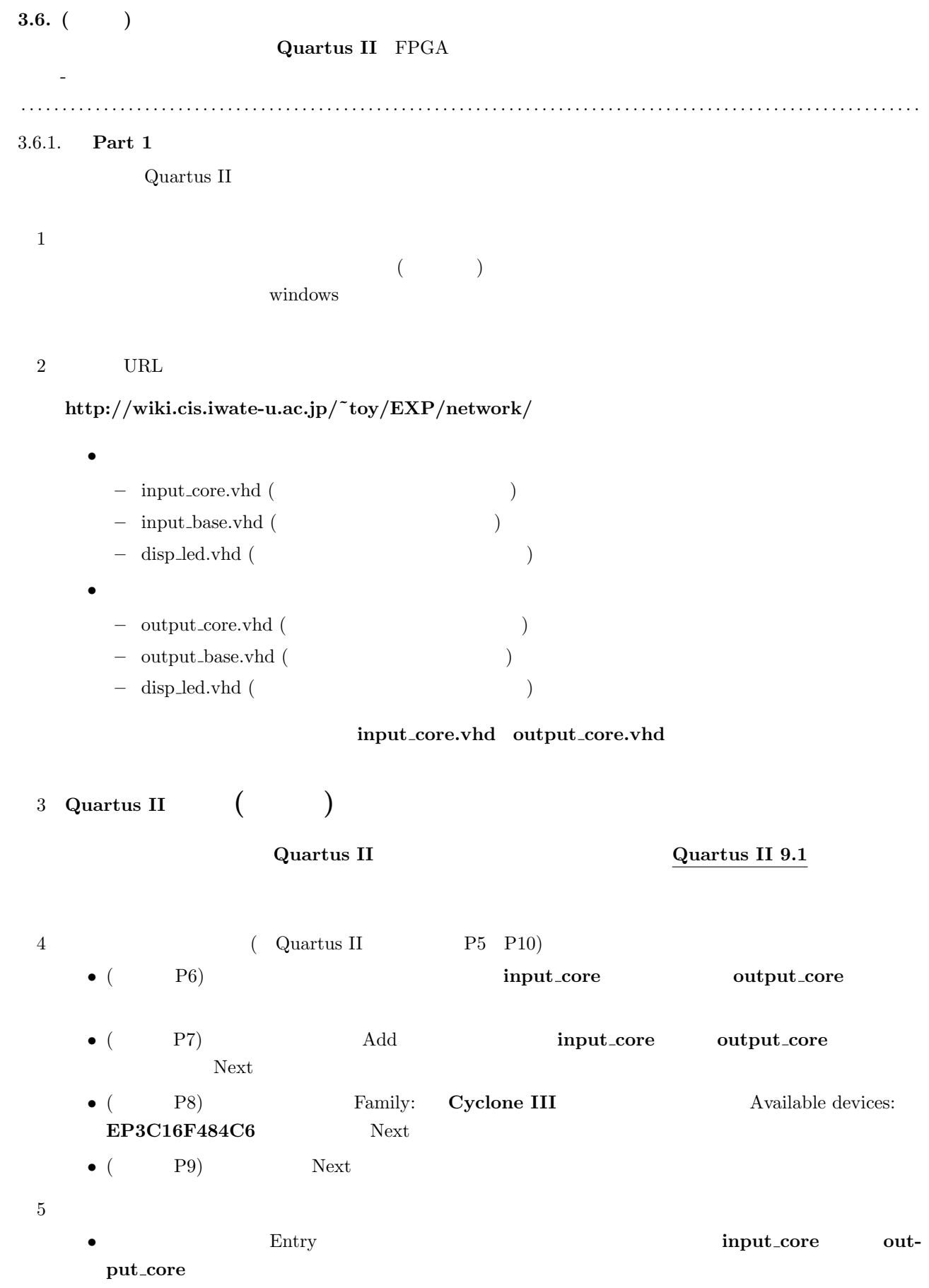

 $6$  () *•* **) entity** 7 ( Quartus II P13 P15) 8 ( Quartus II P19 P27 P32 P36) • **Node Finder** File: Design Entry(all names) List (P23  $\lambda$ • (P23 ) *•* **Grid Size: 10ns End Time: 400ns** *•* 多ビット信号 (DATA, REC DATA, DATA BUF, SET DATA) は、マウスで信号名を選択した後、 **Propaties Radix: Hexadecimal** (P25)  $9<sub>9</sub>$ い、OKが出たら設計した回路のソースをシミュレーション結果をプリントアウトして下さい **(**これらはレ ポートに添付**)** . . . . . . . . . . . . . . . . . . . . . . . . . . . . . . . . . . . . . . . . . . . . . . . . . . . . . . . . . . . . . . . . . . . . . . . . . . . . . . . . . . . . . . . . . . . . . . . . . . . . . . . . . . . . . 3.6.2. **Part 2** Part 1 DE0  $2 \t\t\t DE0$ **(**必ず始めに作った作業フォルダで設計を行って下さい**)**  $1$  Quartus II  $2$ •  $($ (  $\qquad \qquad \text{input\_base} \quad \text{output\_base}$ *•* プロジェクト名の設定 ( Quartus II の使い方」 P5 P10) **–** (使い方 P6):プロジェクト名は,受信回路では **input base**、送信回路では **output base** とし **–** (使い方 P7):画面右上にある「Add」をクリックして,**input core** または **output core** を登録 Next **–** ( P8) Family: **Cyclone III** Available devices: **EP3C16F484C6** Next **–** (使い方 P9):そのまま「Next」をクリック。 • ( ) *•* 入出力ピンの配置 ( Quartus II の使い方」 P16 P18) **–** 設計ファイルの各入出力は特定のピンに割り当てる必要がありますので、入出力と割り当てるピ • **•**  $\blacksquare$ 

10

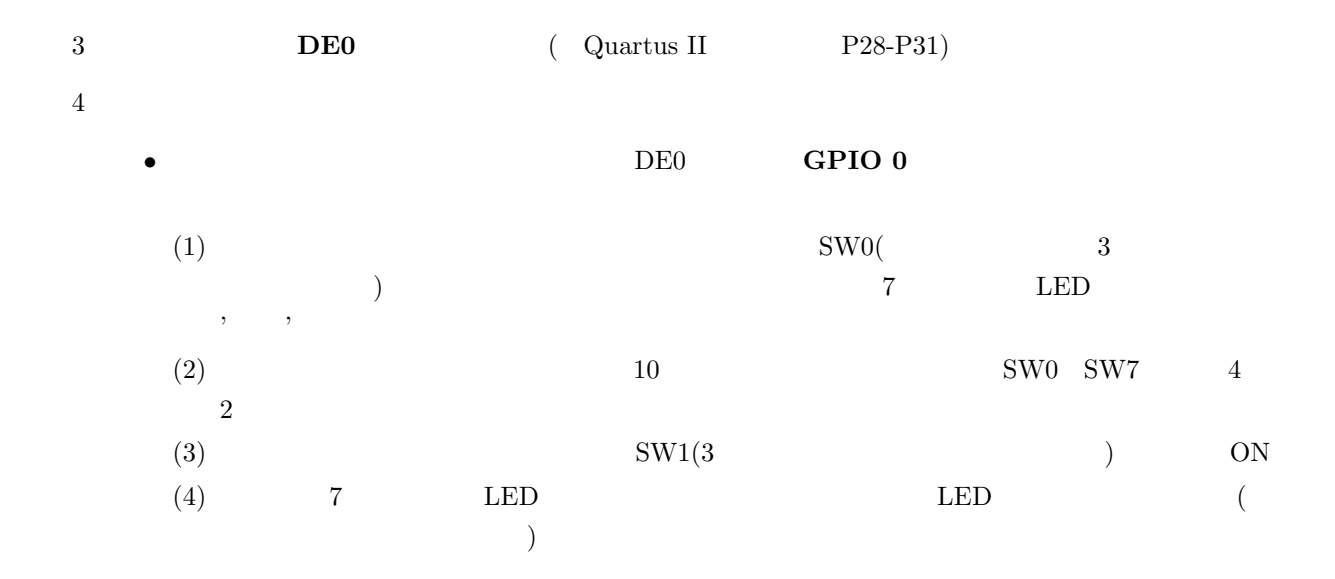

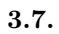

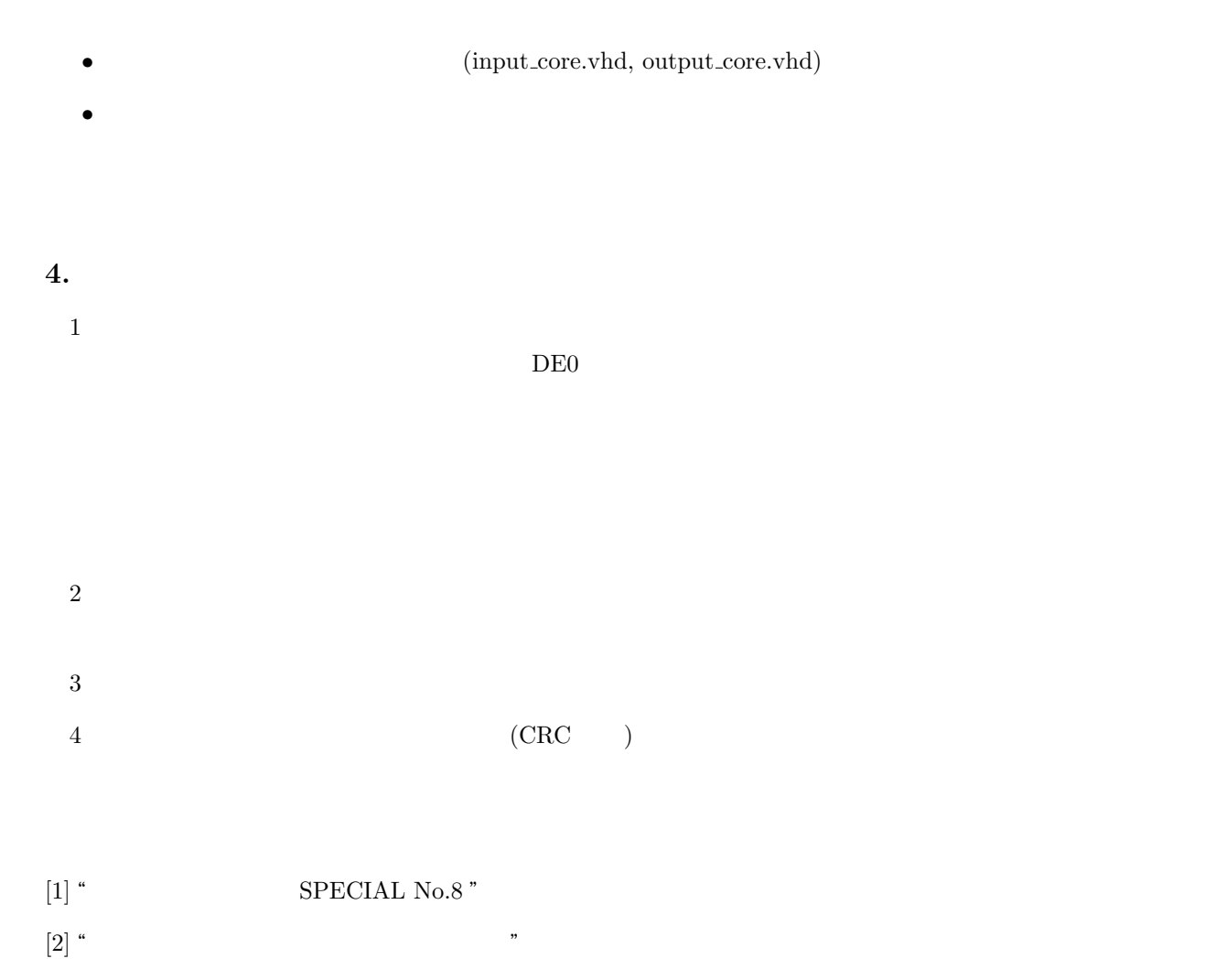

[3] " A VHDL Primer ",Jayaram Bhasker,